# Sonderdokumentation Proline Prowirl 200

Anwendungspaket Erdgas

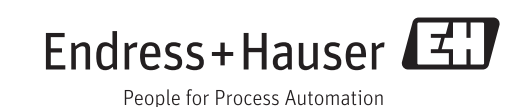

## Inhaltsverzeichnis

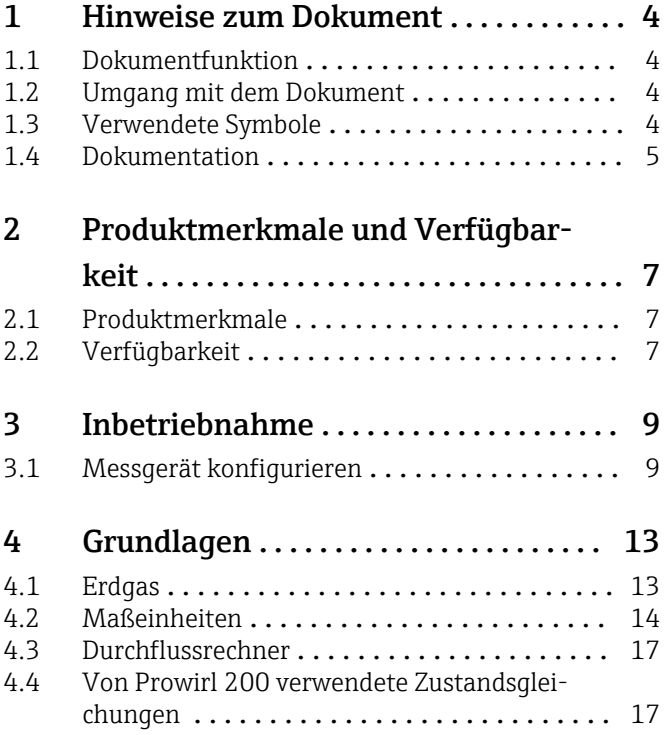

## <span id="page-3-0"></span>1 Hinweise zum Dokument

## 1.1 Dokumentfunktion

Dieses Dokument ist Teil der Betriebsanleitung und dient als Nachschlagewerk für anwendungsspezifische Parameter und Hinweise.

Es liefert detaillierte Erläuterungen zu:

- Jedem einzelnen Parameter des Bedienmenüs
- Erweiterten technischen Spezifikationen
- Grundlagen und Anwendungshinweisen

## 1.2 Umgang mit dem Dokument

#### 1.2.1 Informationen zum Dokumentaufbau

Zur Anordnung der Parameter gemäß der Menüstruktur Menü Betrieb, Menü Setup, Menü Diagnose mit Kurzbeschreibungen: Betriebsanleitung zum Gerät

Zur Bedienphilosophie: Betriebsanleitung zum Gerät, Kapitel "Bedienphilosophie"

## 1.3 Verwendete Symbole

### 1.3.1 Symbole für Informationstypen

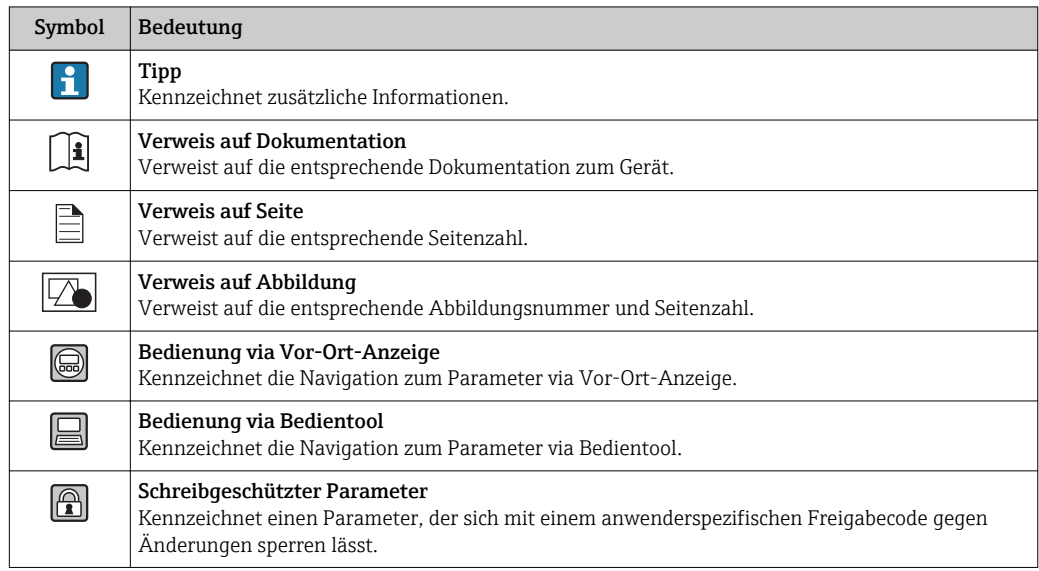

## 1.3.2 Symbole in Grafiken

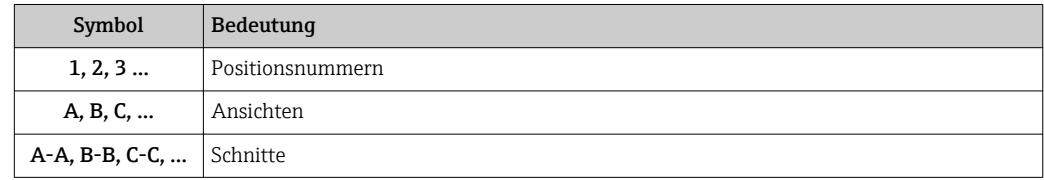

## <span id="page-4-0"></span>1.4 Dokumentation

Diese Anleitung ist eine Sonderdokumentation. Sie ersetzt nicht die zum Lieferumfang gehörende Betriebsanleitung. Ausführliche Informationen der Betriebsanleitung und den weiteren Dokumentationen entnehmen.

Die Sonderdokumentation ist fester Bestandteil der folgenden Betriebsanleitungen:

### 1.4.1 Gerätedokumentation

Alle Geräte werden mit einer Kurzanleitung ausgeliefert. Diese Kurzanleitung ersetzt nicht die zugehörige Betriebsanleitung!

Ausführliche Informationen zu dem Gerät können der Betriebsanleitung und den weiteren Dokumentationen entnommen werden:

- Auf der mitgelieferten CD-ROM (nicht bei allen Geräteausführungen Bestandteil des Lieferumfangs).
- Für alle Geräteausführungen verfügbar über:
	- Internet: [www.endress.com/deviceviewer](http://www.endress.com/deviceviewer)
	- Smartphone/Tablet: *Endress+Hauser Operations App*

Die benötigten Informationen zum Abruf der Dokumentationen befinden sich auf dem Typenschild des Geräts .

Technische Dokumentationen sind auch über den Download Bereich der Endress +Hauser Internetseite verfügbar: [www.endress.com→](http://www.endress.com/deviceviewer) Download. Diese sind jedoch nicht spezifisch einem Gerät zugeordnet sondern gelten für die jeweilige Gerätefamilie.

#### W@M Device Viewer

- 1. W@M Device Viewer aufrufen: [www.endress.com/deviceviewer](http://www.endress.com/deviceviewer)
- 2. Seriennummer (Ser. no.) des Geräts eingeben: siehe Typenschild . Alle zugehörigen Dokumentationen werden angezeigt.

#### Endress+Hauser Operations App

Die *Endress+Hauser Operations App* ist für Android (Google play) und iOS (App Store) verfügbar.

Über die Seriennummer:

- 1. *Endress+Hauser Operations App* aufrufen.
- 2. Seriennummer (Ser. no.) des Geräts eingeben: siehe Typenschild . Alle zugehörigen Dokumentationen werden angezeigt.

Über den 2-D-Matrixcode (QR-Code):

- 1. *Endress+Hauser Operations App* aufrufen.
- 2. Den 2-D-Matrixcode (QR-Code) auf dem Typenschild scannen . Alle zugehörigen Dokumentationen werden angezeigt.

#### 1.4.2 Standarddokumentation

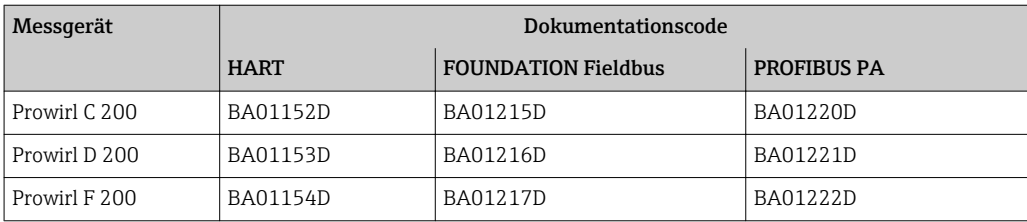

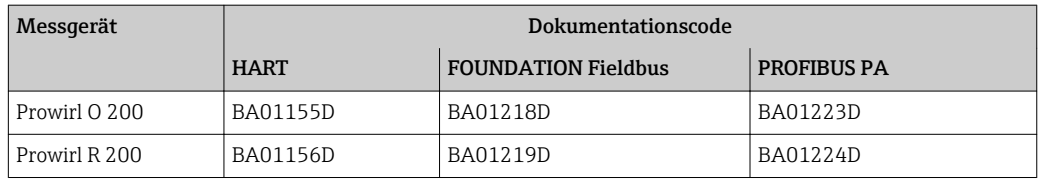

## 1.4.3 Inhalt und Umfang

Diese Sonderdokumentation beinhaltet die Beschreibungen der zusätzlichen Parameter und technische Daten, die mit dem Anwendungspaket Erdgas zur Verfügung stehen. Alle nicht für das Anwendungspaket Erdgas relevanten Parameter werden in der Betriebsanleitung beschrieben.

Allgemeine Informationen zu Erdgas befinden sich im Kapitel Grundlagen ( $\rightarrow \Box$ 13).

## <span id="page-6-0"></span>2 Produktmerkmale und Verfügbarkeit

## 2.1 Produktmerkmale

## 2.1.1 Anwendungspaket Erdgas

Das Anwendungspaket Erdgas ermöglicht es, die chemischen Eigenschaften (Brennwert, Heizwert) von Erdgas zu berechnen. Die Berechnungen basieren auf bewährten Standardberechnungsmethoden. Der Einfluss von Druck und Temperatur kann automatisch über einen eingelesenen oder konstanten Wert kompensiert werden.

Mit diesem Anwendungspaket ist es möglich, folgende Messgrößen auszugeben:

- Massefluss
- Normvolumenfluss
- Energiefluss

Die Berechnungen werden nach folgenden Standards durchgeführt:

- Enthalpie-Berechnung:
	- AGA5
	- ISO 6976 (Beinhaltet GPA 2172)
- Dichteberechnung:
	- AGA Nx19
	- ISO 12213- 2 (Beinhaltet AGA8-DC92)
	- ISO 12213- 3 (Beinhaltet SGERG-88, AGA8 Gross Method 1)

## 2.2 Verfügbarkeit

Das Anwendungspaket Erdgas ist ausschließlich verfügbar für:

• Für Prowirl D, F, R:

- Bestellmerkmal *"Sensorausführung"*, Option 3 *"Massefluss (integrierte Temperaturmessung)"*
- Für Prowirl C, O:
- Bestellmerkmal *"Sensorausführung"*, Option 6 *"Massefluss Alloy 718"*

Wurde das Anwendungspaket Erdgas für das Durchflussmessgerät ab Werk mitbestellt, so ist dieses bei Auslieferung im Messgerät verfügbar. Der Zugriff erfolgt über die Bedienschnittstellen des Messgeräts, via Webserver oder die Endress+Hauser Asset Management Software FieldCare. Es sind grundsätzlich keine besonderen Vorkehrungen nötig, um das Anwendungspaket in Betrieb zu nehmen.

Möglichkeiten der Verfügbarkeitsprüfung im Messgerät: Anhand der Seriennummer: W@M Device viewer 1) → *Bestellmerkmal "Anwendungspaket", Option EN "Erdgas"*

Sollte das Anwendungspaket im Messgerät nicht abrufbar sein, besteht die Möglichkeit, dieses im Lebenszyklus des Messgeräts freizuschalten. Bei den meisten Durchflussmessgeräten ist eine Freischaltung ohne Firmware-Upgrade möglich.

Die Freischaltung ohne Firmware-Upgrade ist ab folgenden Firmware-Versionen möglich: • HART: 01.02.zz

- PROFIBUS DP: 01.01.zz
- FOUNDATION Fieldbus: 01.00.zz

Bei allen vorherigen Firmware-Versionen ist eine Freischaltung mit Firmware-Upgrade erforderlich.

<sup>1)</sup> www.endress.com/deviceviewer

## 2.2.1 Freischaltung ohne Firmware-Upgrade

Für die Freischaltung ohne Upgrade benötigen Sie einen Umbausatz von Endress+Hauser. Dieser beinhaltet unter anderem einen Freigabecode, der über das Bedienmenu eingegeben werden muss, um das Anwendungspaket zu aktivieren.

Nach der einmaligen Aktivierung ist das Anwendungspaket permanent im Messgerät verfügbar.

## 2.2.2 Freischaltung mit Firmware-Upgrade

Besitzen Sie ein Messgerät, bei dem ein Firmware Upgrade vor Freischaltung erforderlich ist, kontaktieren Sie bitte ihre Endress+Hauser Serviceorganisation.

Diese Funktion erfordert einen Servicezugriff zum Messgerät.

Für weitere Informationen betreffend Verfügbarkeit und Firmware-Upgrade beste- $\lceil \cdot \rceil$ hender Messgeräte kontaktieren Sie bitte ihre Endress+Hauser Service- oder Verkaufsorganisation.

## <span id="page-8-0"></span>3 Inbetriebnahme

## 3.1 Messgerät konfigurieren

Mithilfe des Wizard Messstoffwahl können alle Parameter eingestellt werden, die benötigt werden, um das Messgerät für die Anwendung mit Erdgas zu konfigurieren.

Zur Konfiguration des Messgeräts folgende Schritte ausführen:

- 1. Den Wizard Messstoffwahl aufrufen.
- 2. Im Parameter Messstoff wählen  $(\rightarrow \triangleq 10)$  die Option Gas wählen.
- 3. Im Parameter Gasart wählen  $(\rightarrow \Box 10)$  die Option Erdgas wählen.
- 4. Im Parameter Fester Prozessdruck  $(\rightarrow \triangleq 10)$  den Wert des vorhandenen Prozessdrucks eingeben.

#### $\leftarrow$  HINWEIS!

Es muss ein Wert > 0 eingegeben werden.

- 5. Im Parameter Enthalpie-Berechnung ( $\rightarrow \Box$  11) eine der folgenden Optionen wählen:
	- $\rightarrow$  AGA5

Option ISO 6976 (Beinhaltet GPA 2172)

6. Im Parameter Dichteberechnung ( $\rightarrow \equiv$  11) eine der folgenden Optionen wählen.  $\leftarrow$  AGA Nx19

Option ISO 12213- 2 (Beinhaltet AGA8-DC92)

Option ISO 12213- 3 (Beinhaltet SGERG-88, AGA8 Gross Method 1)

Endress+Hauser empfiehlt die Verwendung einer aktiven Druckkompensation. So können Abweichungen durch Druckschwankungen und Fehleingaben sicher ausgeschlossen werden ( $\rightarrow \Box$  12).

#### Navigation

Menü "Setup" → Messstoffwahl

<span id="page-9-0"></span>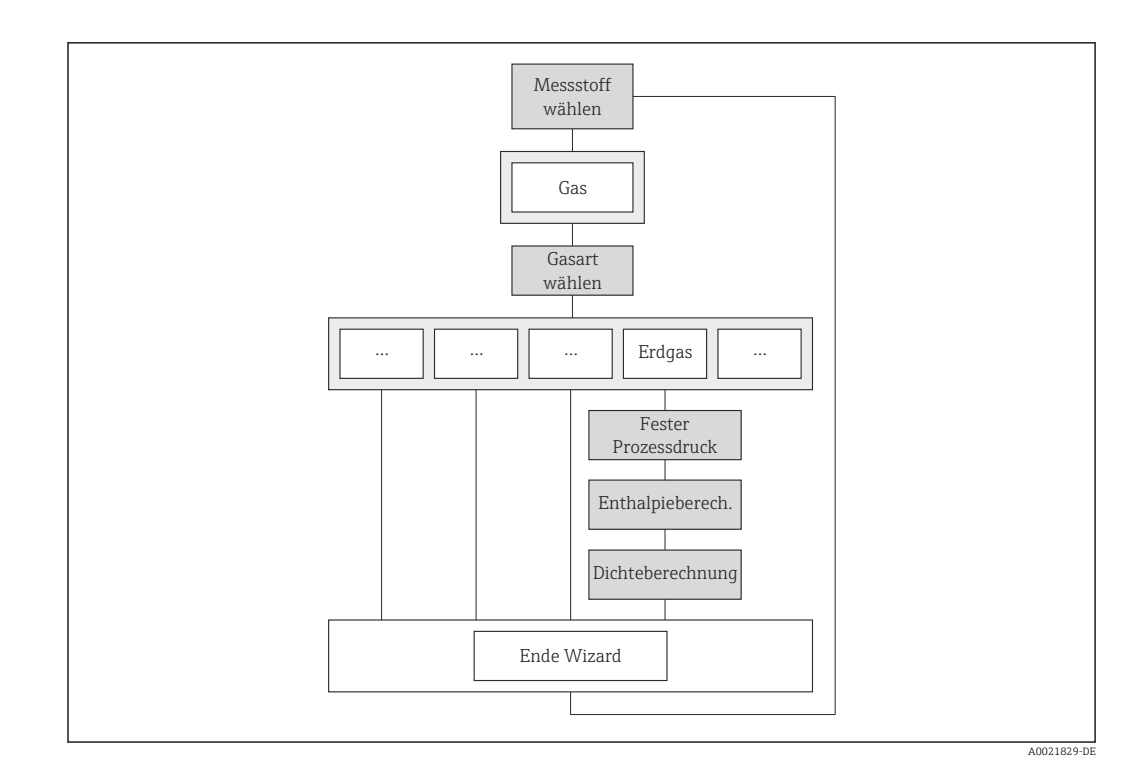

## Parameterübersicht mit Kurzbeschreibung

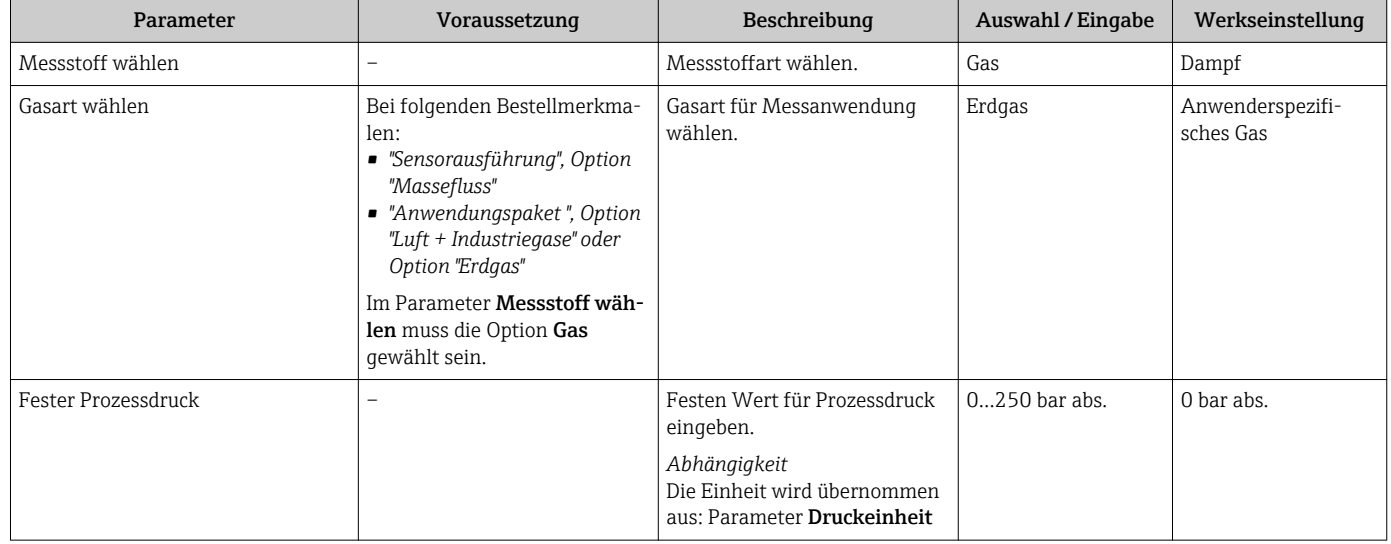

<span id="page-10-0"></span>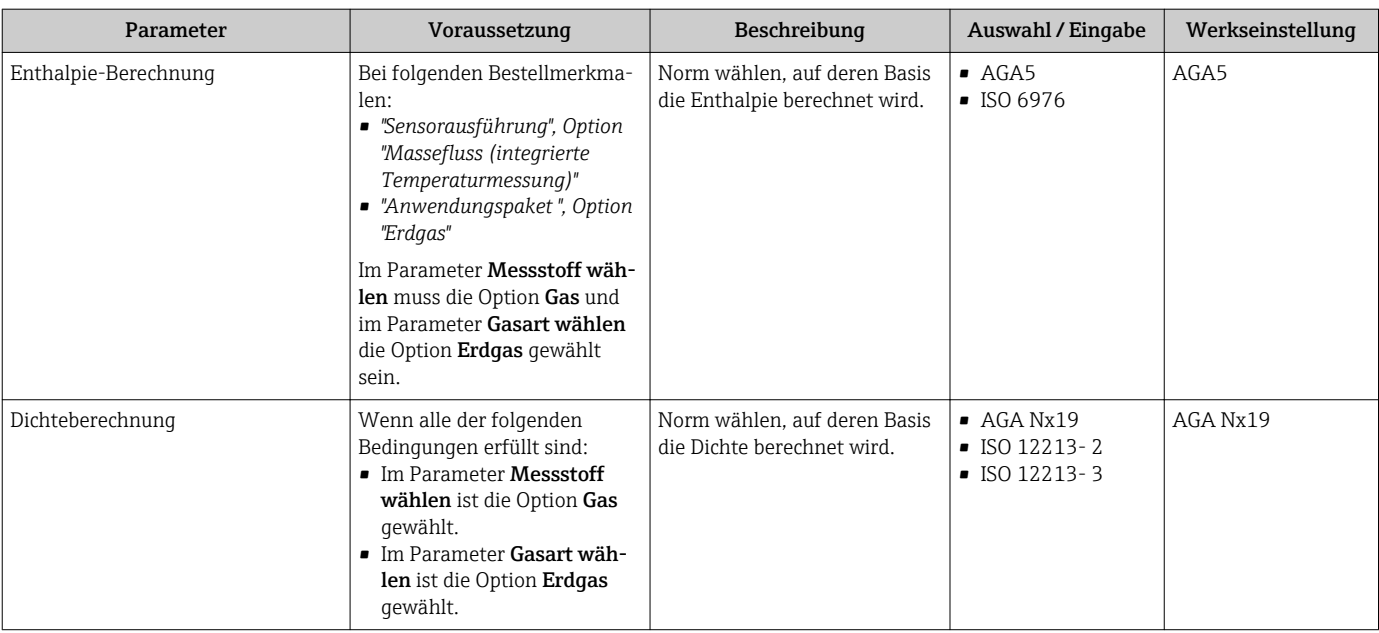

#### <span id="page-11-0"></span>3.1.1 Druckkompensation aktivieren

Die aktive Druckkompensation kann wahlweise zusätzlich durchgeführt werden, um den Einfluss von Druckschwankungen zu minimieren. Der Druck kann eingelesen werden über Stromeingang oder Feldbusse.

Detaillierte Angaben zum Einlesen des Druckes: Betriebsanleitung [\(→ 5\)](#page-4-0)

1. Das Untermenü Externe Kompensation aufrufen.

2. Im Parameter Eingelesener Wert  $(\rightarrow \triangleq 12)$  die Option Druck wählen.

#### Navigation

Menü "Setup" → Erweitertes Setup → Externe Kompensation

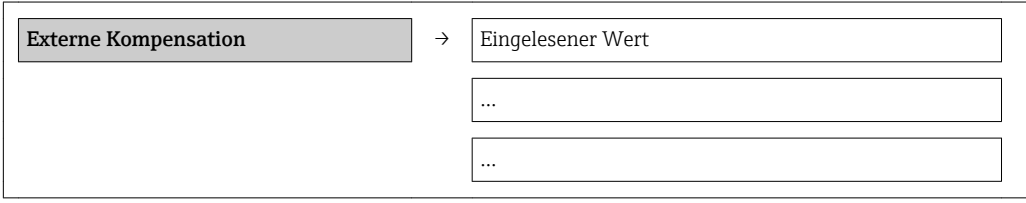

#### Parameterübersicht mit Kurzbeschreibung

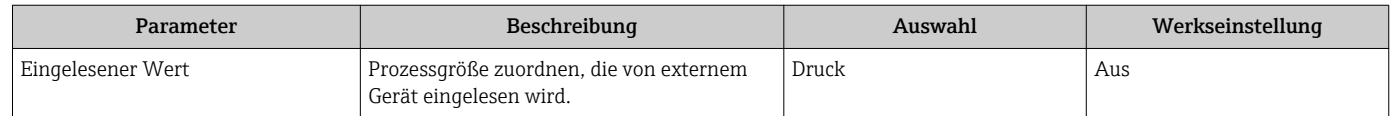

## <span id="page-12-0"></span>4 Grundlagen

Die Bedeutung von Erdgas für die Durchflussmessung ist sehr groß. Der Anwender benötigt daher grundlegende Kenntnisse über die Einheiten zur Messung von Erdgas und wie diese Messung im Durchflussrechner des Prowirl 200 implementiert ist.

## 4.1 Erdgas

Erdgas ist eine natürlich vorkommende Mischung von gasförmigen Kohlenwasserstoffen, die hauptsächlich aus Methan besteht. Weitere Bestandteile sind längerkettige Kohlenwasserstoffe, Kohlendioxid, Stickstoff und Schwefelwasserstoff ("saures Gas"). Erdgas wird als Energiequelle zur Prozessheizung und zur Stromerzeugung eingesetzt. Es wird auch als Brennstoff für Fahrzeuge eingesetzt und als Rohstoff in der Herstellung von Plastik und organischer Chemikalien.

Bevor Erdgas als Brennstoff verwendet werden kann, müssen in verschiedenen Reinigungsschritten Verunreinigungen (inkl. Wasser) entfernt werden, um letztendlich marktreifes Erdgas zu erhalten. Nebenprodukte der Verarbeitung beinhalten Ethan, Propane, Butane, Pentane und längerkettige Kohlenwasserstoff, Schwefelwasserstoff (Umwandlung zu Schwefel möglich), Kohlenstoffdioxid, Wasserdampf, manchmal Helium und Stickstoff.

Erdgas mit "Pipelinequalität" enthält hauptsächlich Methan (Molanteil > 0,7) mit einem Brennwert im Bereich von 30…45 MJ/m³. Stickstoff und Kohlenstoffdioxid reduzieren den Brennwert (Molanteil jeweils < 0,2). Ethan, Propan, Butane, Pentane und höhere Alkane sind in geringeren Mengen vorhanden. Spuren von Helium, Benzol und Toluol (unter 0,01) können ebenfalls vorhanden sein. International akzeptierte Standards wie die ISO12213 geben akzeptierbare Grenzen für die Zusammensetzung.

#### Beispiele für den vielseitigen Einsatz von Erdgas

Mit Erdgas betriebene Kraftwerke stellen einen Großteil der Stromerzeugung in vielen Ländern dar. Das Gas wird zur Verwendung in KWK (Kraft-Wärmekopplung), Gasturbinen und Dampfturbinen verbrannt. Die meisten Kraftwerke, die zum Abfedern von Spitzenlasten zugeschaltet werden, verwenden Erdgas. Erdgas verbrennt mit weniger Rückständen als andere Kohlenwasserstoffe wie Öl und Kohle. Ausserdem ist der spezifische Kohlenstoffdioxidausstoss von Erdgas geringer. So werden zur Erzeugung einer bestimmten Energie 30 % weniger  $CO<sub>2</sub>$  als bei der Verwendung von Erdöl erzeugt und sogar 45 % weniger als bei der Verwendung von Kohle. CCGT-Kraftwerke (Combined Cycle Gas Turbine) sind momentan die saubersten verfügbaren fossilen Kraftwerke, die aufgrund des günstigen Preises von Erdgas zunehmend Verwendung finden.

Andere Anwendungen sind Prozessheizungskessel, Verbrennungsöfen und Warmwassererzeugung.

Komprimiertes Erdgas (CNG) ist eine saubere Alternative zu anderen Kfz-Brennstoffen wie Benzin oder Diesel.

In der Düngemittelproduktion wird Erdgas als Rohmaterial zur Erzeugung von Ammoniak über den Haber-Bosch-Prozess eingesetzt.

## 4.1.1 Transport von Erdgas

Aufgrund seiner geringen Dichte ist es nicht einfach, Erdgas mit Fahrzeugen zu transportieren. Neue Pipelines sind weltweit geplant oder im Bau. LNG-Transportschiffe transportieren Flüssigerdgas (LNG) auf dem Seeweg, während Tanklastwagen LNG oder CNG über kürzere Strecken über Land transportieren. CNG-Transportschiffe befinden sich momentan in der Entwicklung und können unter bestimmten Bedingungen eine Alternative zu LNG-Transportschiffen sein.

Gas wird in einer Verflüssigungsanlage kondensiert und am Bestimmungsort wieder in den gasförmigen Zustand gebracht. Dieser Prozess wird auch auf den Transportschiffen durchgeführt. LNG wird bevorzugt für den Transport von grossen Mengen Erdgas über

<span id="page-13-0"></span>weite Strecken verwendet. Pipelines werden bevorzugt für den Transport über Distanzen bis zu 4000 km (2485 mi) über Land und die Hälfte dieser Strecke auf dem Seeweg verwendet. CNG wird bei hohen Drücken transportiert, typischerweise über 200 bar (2900 psi). Die benötigten Kompressoren sind weniger kapitalintensiv und können bei kleineren Anlagen wirtschaftlicher sein als LNG-Anlagen.

#### 4.1.2 Länder mit SI-Einheiten

In diesen Ländern wird Erdgas in Gigajoule, Kubikmetern  $(m^3)$  oder Tausend Kubikmetern verkauft. Bei der Verteilung wird fast immer das Volumen gemessen (Kubikmeter). In einigen Ländern wird Erdgas nur nach Volumen verkauft (z.B. Deutschland), in anderen wird nach dem Energieinhalt (GJ) verkauft. In diesen Ländern messen fast alle Durchflussmessgeräte in Eigenheimen oder kleinen industriellen Anwendungen das Volumen in m<sup>3</sup>, und die Rechnungen beinhalten einen Multiplikator um das Volumen auf Energie umzurechnen.

Ein Gigajoule (GJ) entspricht etwa 113,4 kg Oel, oder 28,3 m<sup>3</sup> Gas. Der Energieinhalt des Erdgases kann je nach Zusammensetzung bei 37...43 GJ/m<sup>3</sup> liegen.

#### 4.1.3 Länder mit US-Einheiten

Ein Standardkubikfuss (1 SCF = 28 l) Erdgas erzeugt etwa 1028 BTU (Brennwert). Wird das bei der Verbrennung erzeugte Wasser nicht kondensiert, so liegt der erzeugte Energiewert um ca. 10 % niedriger (Heizwert).

Der Verkauf von Erdgas erfolgt häufig in der Einheit therm (1 therm = 100000 BTU). Gasdurchflussmessgeräte messen das verbrauchte Gasvolumen und dies wird durch Multiplikation des Volumens mit dem Energieinhalt des Gases in Energieeinheiten umgerechnet.

### 4.1.4 Energiegehalt von Erdgas

Erdgas wird typischerweise gemessen in:

- Normkubikmetern (bei 0 °C (+32 °F) und 1,01325 bar (14,696 psi))
- Oder SCF (bei +16 °C (+60 °F) und 1,0156 bar abs.  $(14.73 \text{ psi abs.})$

Der Brennwert liegt typischerweise bei 39 MJ (10,8 kWh), kann aber um mehrere Prozent variieren. Dies entspricht etwa 49 MJ (13,5 kWh) für ein kg Erdgas (bei einer Dichte von  $0,8 \text{ kg/m}^3$ ).

Wasser ist eines der Verbrennungsprodukte. Bleibt das Wasser im gasförmigen Zustand, so wird der Energieinhalt als Heizwert angegeben. Wird das erzeugte Wasser vollständig kondensiert, so wird der Energieinhalt als Brennwert angegeben, d.h. die gesamte durch den Verbrennungsprozess erzeugte Energie steht zur Prozessheizung zur Verfügung. Im integrierten Durchflussrechner des Prowirl 200 kann der Energiefluss sowohl basierend auf dem Brennwert als auch basierend auf dem Heizwert berechnet und ausgegeben werden (parametrierbar).

## 4.2 Maßeinheiten

Der Prowirl 200 misst primär den Betriebsvolumenfluss unabhängig davon, ob es sich beim verwendeten Messstoff um eine Flüssigkeit, Gas oder Dampf handelt. Das gemessene Betriebsvolumen bezieht weder den Druck noch die Temperatur des Messstoffs mit ein. Handelt es sich beim verwendeten Messstoff jedoch um ein Gas - und speziell ein Erdgas -, so ist der Anwender an der Messung des Normvolumens oder der Masse interessiert. Die Ausgabe des Messwerts soll in Masse-, Normvolumen- oder Energieeinheiten erfolgen.

Denn der Nutzen von Erdgas liegt vor allem in seiner Fähigkeit als Energielieferant. Die Energie von Erdgas wird jedoch typischerweise auf das Normvolumen bei unterschiedlichen Norm- oder Standardbedingungen bezogen.

*Eine Zusammenstellung von internationalen Norm- und Standardbedingungen sind in folgender Tabelle gegeben:*

| Bedingungen | <b>Druck</b>             | Temperatur             |
|-------------|--------------------------|------------------------|
| Normal      | 1,01325 bar (14,696 psi) | $0^{\circ}$ C (+32 °F) |
| Standard    | 1,01325 bar (14,696 psi) | +15 °C (+59 °F)        |
| Standard    | 1,01325 bar (14,696 psi) | +15.6 °C (+60 °F)      |
| Standard    | 1,01008 bar (14,65 psi)  | +20 °C (+68 °F)        |

Ein Normkubikmeter (Standard Cubic Feet) eines Gases ist das Volumen korrigiert auf Norm- oder Standardbedingungen gemäß obiger Bedingungen. Das Normvolumen ist somit die Masse des Gases geteilt durch seine Referenzdichte bei obigen Bedingungen. Daher handelt es sich beim Normvolumen um eine Masseeinheit. Die Temperatur hat hierbei den größten Einfluss auf die Festlegung des Normvolumens.

#### Beispiel

In den Vereinigten Staaten ist die Standardtemperatur typischerweise als 60 °F oder 70 °F definiert, aber nicht immer. Wird die Referenztemperatur falsch angesetzt, so ergibt sich eine signifikante Änderung des Volumens bei gleicher Masse.

So ergibt z.B. ein Massefluss von 1000 kg/h Luft bei 1,01325 bar (14,696 psi) und 0 °C (+32 °F) einen Normvolumenfluss von 773,4 m<sup>3</sup> i.N./h (455 SCFM)<sup>2)</sup>.

Wird jedoch die Referenztemperatur bei gleichen Bedingungen auf die in den USA üblichen +60 °F (+15,6 °C) angesetzt, so ergibt sich ein Normvolumenfluss von 836,8 m<sup>3</sup> i.N./h (481 SCFM), d.h. mehr als 8 % Abweichung.

In Europäischen Ländern spricht man typischerweise von  $m^3$  i.N. bei 0 °C (+32 °F) (z.B. in Deutschland, Frankreich und Großbritannien), aber auch in manchen Ländern von m<sup>3</sup> i.N. bei +15 °C (+59 °F) und Sm<sup>3</sup> bei +15 °C (+59 °F) (z.B. in den USA).

Weiterhin existieren auch Unterschiede, was die lokale Referenzverbrennungstemperatur betrifft, die zur Berechnung des Energieinhalts von Erdgas dient (z.B. +25 °C (+77 °F) in Deutschland und 0 °C (+32 °F) in Frankreich).

### 4.2.1 National akzeptierte Referenzbedingungen

Gemäss ISO 12213 liegen die national akzeptierten Referenzbedingungen zur Messung von Erdgas bei:

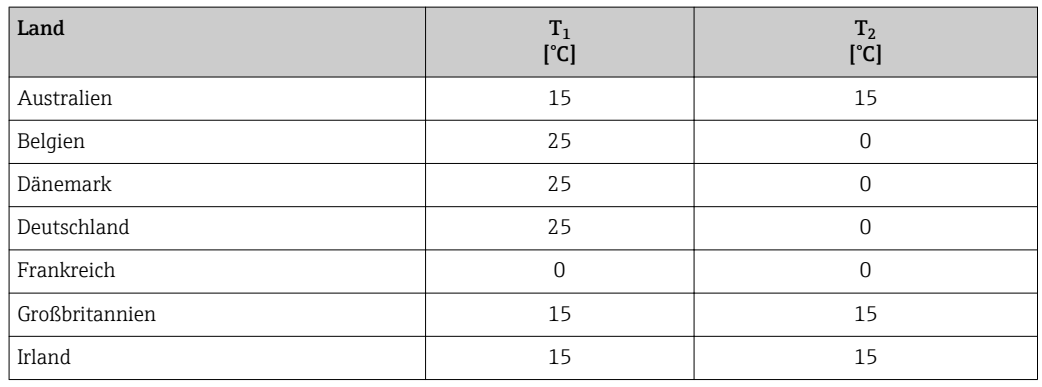

*SI-Einheiten*

<sup>2)</sup>  $m^3$  i.N. =  $m^3$  im Normzustand (SCFM = Standard Cubic Feet per Minute)

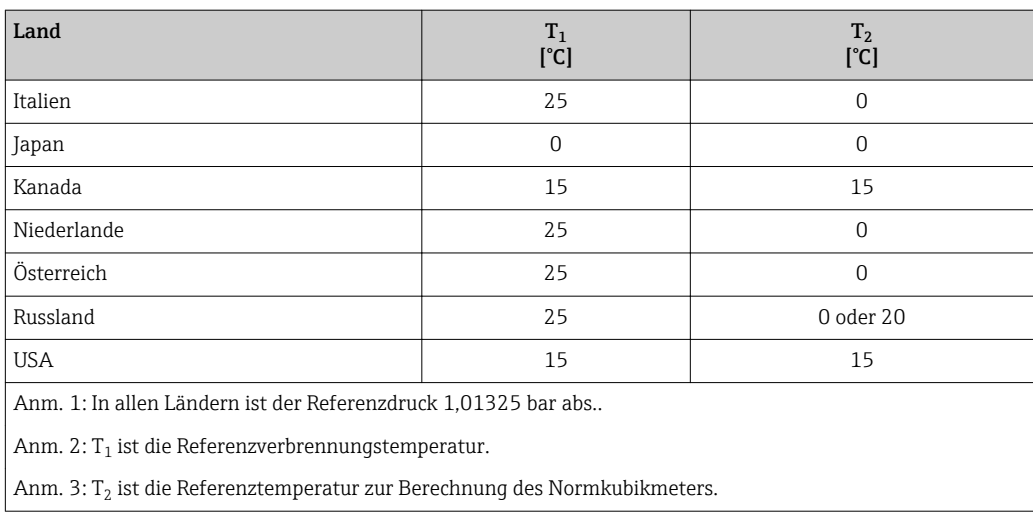

#### *US-Einheiten*

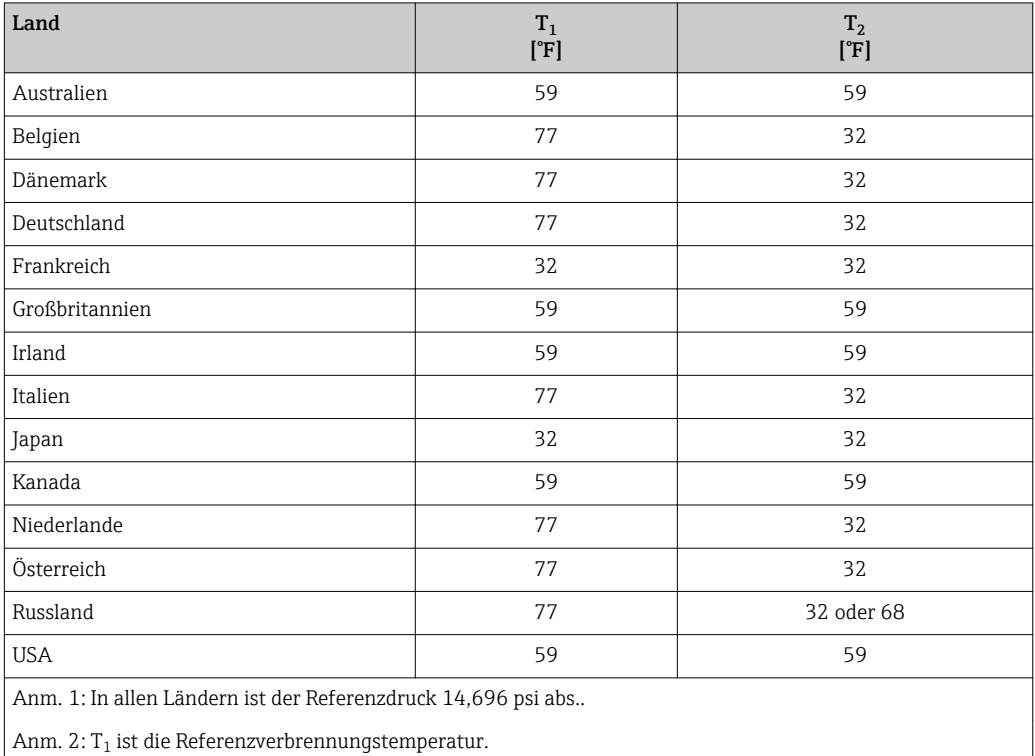

Anm. 3: T<sub>2</sub> ist die Referenztemperatur zur Berechnung des Normkubikmeters.

#### **HINWEIS**

#### Es gibt keinen international anerkannten Standard an Referenzbedingungen.

Daher deckt der Prowirl 200 mit seinen Wahlmöglichkeiten den Großteil der weltweit unterschiedlichen Möglichkeiten ab.

‣ Stets die national geltenden Standardbedingungen überprüfen. Weltweit gilt für den Druck ein Referenzwert für den Absolutdruck von 1,01325 bar abs. (14,696 psi abs.) oder 1,0 bar abs. (14,504 psi abs.).

abs. = absolut

## <span id="page-16-0"></span>4.3 Durchflussrechner

Wirbelzähler sind volumetrische Durchflussmessgeräte und können, wenn andere Zustandsgrößen gemessen werden oder bekannt sind, auch als Masseflussmessgeräte eingesetzt werden. In Abhängigkeit davon, welche Messgröße berechnet werden soll, kann der Prowirl 200 unter Verwendung der multivariablen Messung von Volumenfluss und Temperatur konfiguriert werden.

Beim Prowirl 200 wird der Energiefluss durch Multiplikation mit der spezfischen Energie von Erdgas berechnet. Die spezifische Energie wird in Energieeinheiten je Normvolumen (z.B. in MJ/Nm<sup>3</sup> oder kBTU/SCF) angegeben. Sollen Normvolumen, Masse oder Energie ausgegeben werden, so müssen die entsprechenden Einheiten in der HMI (Human Machine Interface) des Prowirl eingegeben werden.

Die Elektronik des Prowirl 200 verfügt über einen Durchflussrechner, der diese Einheiten ausgeben kann.

Mit dem *Bestellmerkmal "Sensorausführung", Option "Volumenfluss"* ist die Ausgabe dieser Einheiten nur möglich, wenn der Druck, die Temperatur und die Dichte des verwendeten Erdgases am Messpunkt bekannt sind und nicht variieren.

Mit dem *Bestellmerkmal "Sensorausführung", Option "Massefluss (integrierte Temperaturmessung)"* kann das Messgerät direkt aus den erfassten primären Messgrößen mittels Druck (eingegeben oder eingelesen) und/oder die Temperatur (gemessen oder eingegeben) sekundäre Messgrößen bestimmen. Bei konstantem Druck oder wenn der Druck über den optionalen Stromeingang/HART/PROFIBUS PA eingelesen wird, kann der Durchflussrechner mithilfe der integrierten Zustandsgleichungen und Tabellen gemäß international akzeptierter Standards folgende Messgrößen berechnen:

- Volumenfluss
- Massefluss
- Normvolumenfluss
- Energiefluss

## 4.4 Von Prowirl 200 verwendete Zustandsgleichungen

Kompressibilität, (relative) Dichte und spezifischer Energieinhalt von Erdgas sind erforderlich, um Normvolumen, Masse und/oder Energie zu berechnen und auszugeben. Weltweit anerkannte Standards zur Berechnung von Masse, Normvolumen und Energie sind im Prowirl 200 hinterlegt und können vom Anwender parametriert werden. Je nach Zustandsgleichung sind andere Parameter erforderlich. Für einige Methoden ist die komplette Zusammensetzung des Erdgases erforderlich, für andere sind nur wenige Eigenschaften ausreichend (z.B. Brennwert, relative Dichte und Molanteile von  $CO_2$ , N<sub>2</sub>, H<sub>2</sub>).

### 4.4.1 Dichte und Massefluss

Die im Prowirl 200 hinterlegten Gleichungen zur Berechnung der Kompressibilität und somit der Dichte und des Masseflusses von Erdgas können vom Anwender gewählt und parametriert werden. Folgende Standards sind hinterlegt:

#### ISO 12213-2 (beinhaltet AGA8-DC92)

- $\bullet$  Mol% CH4
- Mol% N2
- $-Mol\%$  CO<sub>2</sub>
- $-Mol\%$  C<sub>2</sub>H<sub>6</sub>
- Mol% C3H8
- $-Mol\%$  H<sub>2O</sub>
- $\blacksquare$  Mol% H2S
- $Mol\%$  H<sub>2</sub>
- $-Mol\%$  CO
- $\blacksquare$  Mol% 02
- $-Mol\%$  i-C4H10
- $-Mol\%$  n-C4H10
- Mol% i-C5H12
- Mol% n-C5H12
- Mol% n-C6H14
- $-Mol\%$  n-C7H16
- Mol% n-C8H18
- Mol% n-C9H20
- Mol% n-C10H22
- Mol% He
- Mol% Ar
- Referenztemperatur
- Referenz-Verbrennungstemperatur
- Referenzdruck

#### AGA NX19

- $\blacksquare$  Mol% N2
- Mol% CO2
- Referenztemperatur
- Relative Dichte
- Heizwertart
- Referenzdruck
- Prozessdruck

#### ISO 12213-3 (beinhaltet SGERG-88 und AGA Gross Method 1)

- Mol% CO2
- $\bullet$  Mol% H<sub>2</sub>
- Referenztemperatur
- Relative Dichte
- Brennwert
- Prozessdruck

### 4.4.2 Heizwert und Brennwert

Die im Prowirl 200 hinterlegten Gleichungen zur Berechnung von Heizwert und Brennwert können vom Anwender gewählt und parametriert werden. Folgende Standards sind hinterlegt:

#### AGA5

- $\bullet$  Mol% CH4
- $\bullet$  Mol% N2
- Mol% CO2
- $-Mol\%$  C<sub>2</sub>H<sub>6</sub>
- Mol% C3H8
- $Mol\%$  H<sub>2</sub>O
- $Mol\%$  H<sub>2.5</sub>
- $\bullet$  Mol% H<sub>2</sub>
- Mol% CO
- $\bullet$  Mol% O2
- $-Mol\%$  i-C4H10
- $-Mol\%$  n- $C4H10$
- $-Mol\%$  i-C5H12
- $•$  Mol% n-C5H12
- Mol% n-C6H14
- Mol% n-C7H16
- Mol% n-C8H18
- Mol% n-C9H20
- Mol% n-C10H22
- Mol% He
- Mol% Ar
- Referenztemperatur
- Referenzdruck

#### ISO 6976 (beinhaltet GPA2172)

- Mol% CH4
- $\bullet$  Mol% N2
- Mol% CO2
- Mol% C2H6
- Mol% C3H8
- Mol% H2O
- Mol% H2S
- $\bullet$  Mol% H2
- Mol% CO
- $\bullet$  Mol% O2
- Mol% i-C4H10
- Mol% n-C4H10
- Mol% i-C5H12
- Mol% n-C5H12
- Mol% n-C6H14
- Mol% n-C7H16 • Mol% n-C8H18
- 
- Mol% n-C9H20 • Mol% n-C10H22
- Mol% He
- Mol% Ar
- Referenztemperatur
- Referenz-Verbrennungstemperatur
- Referenzdruck

www.addresses.endress.com

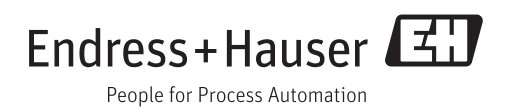